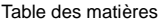

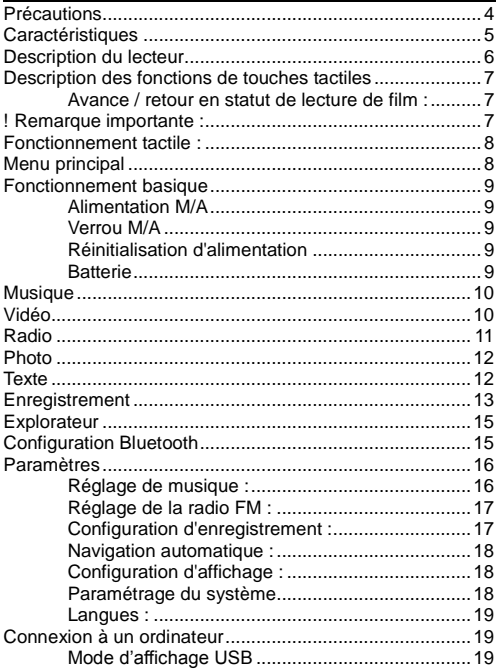

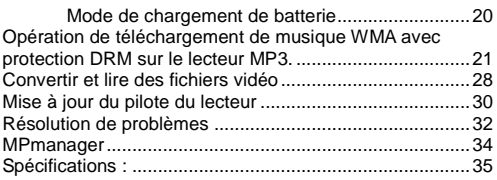

## <span id="page-3-0"></span>**Précautions**

Ce manuel contient des mesures de sécurité importantes et des informations pour l'utilisation correcte, par conséquent veuillez lire soigneusement toutes les informations avant d'utiliser l'appareil afin d'éviter les accidents malencontreux.

- N'exposez pas le lecteur à de hautes températures, à l'humidité ou à la poussière (plus de 40°), et encore moins dans une voiture avec les fenêtres fermées en été.
- Ne frappez pas ou ne cognez pas le lecteur, particulièrement ne remuez pas l'écran TFT pour éviter que le TFT soit endommagé ou que l'affichage soit anormal.
- Réglez un volume approprié, baissez le volume ou cessez l'utilisation lorsque vous sentez un picotement dans vos oreilles.
- La durée de vie de la batterie peut varier en fonction des conditions d'utilisation, du fabricant et du moment de fabrication.
- Ne déconnectez pas le lecteur subitement pendant le formatage ou les chargements et téléchargement, autrement, cela pourrait causer une erreur de programme.
- Nous ne serons pas responsables pour aucune obligation ou perte de mémoire causée par un dégât sur le produit, une réparation ou toute autre raison. Veuillez utiliser de la manière indiquée dans ce manuel.
- Le lecteur, qu'il soit alimenté ou non, une fois connecté avec le port USB d'un ordinateur, peut être chargé.
- Ne démontez pas le lecteur par vous-même et n'utilisez pas d'alcool, de diluant ou de benzène pour nettoyer la surface du lecteur.
- N'utilisez pas le lecteur dans les zones interdites aux appareils électroniques, comme dans un avion.
- N'utilisez pas le lecteur lorsque vous conduisez ou que vous marchez, afin d'éviter les accidents de circulation.
- Avant le chargement, éteignez le lecteur MP3, autrement cela causera le fonctionnement anormal du lecteur MP3;
- Veuillez charger dans les conditions suivantes :

A. l'icône de la batterie indique que la batterie manque d'électricité.

B. lorsque le système affiche un avertissement de batterie utilisée,

C. Pas de réponse lorsque vous appuyez sur les touches.

D. Le lecteur affiche « Good-Bye » automatiquement.

※Notre entreprise se réserve le droit d'améliorer le produit. Les spécifications et la conception sont sujettes à changement sans notification préalable!

## <span id="page-4-0"></span>**Caractéristiques**

- Écran TFT 1,8 couleur (160X128)
- Conception fine avec fente carte Micro-SD
- Différents formats musicaux comme MP3? WMA, et WAV, bon timbre et affichage de la fréquence audio réelle
- Fonction film, affichage de lecture plein écran
- Fonction de navigation d'images JPEG, BMP haute définition.
- Enregistrement microphone
- Réglage d'économie d'énergie, luminosité réglable
- Bon timbre, supporte l'effet d'égaliseur 3D Surrounding, et d'égaliseur personnalisé.
- Supporte plusieurs langues
- Haute vitesse USB 2.0
- Fonction E-book avec fonction marque-page
- Micrologiciel pouvant être mis à jour

## <span id="page-5-0"></span>**Description du lecteur**

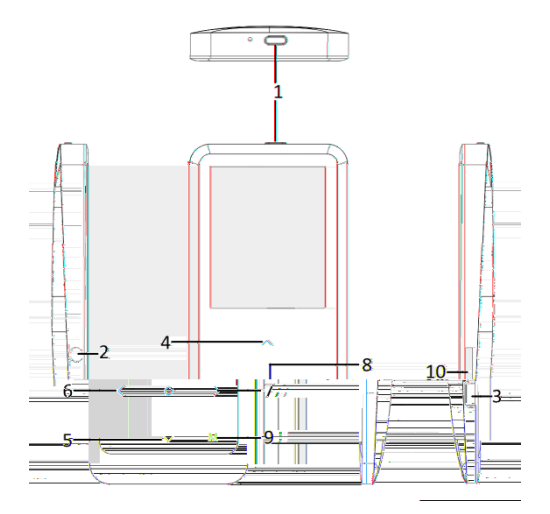

5. "v": Volume + et

 $6. <''$ :

# 4. "^": Volume + et

"<": Lecture rapide en

7. ">": Suivant

9. "M": ression courte :

">": Lecture rapide en avant

8. "o": Confirmer / entrer

## <span id="page-6-0"></span>8. "o″: Confirmer / entrer<br>**Description des fonctions de touches tactiles**

"^": Volume + et déplacement vers le haut

"v": Volume + et déplacement vers le bas

"o": Confirmer / entrer dans le sous-menu, lecture et pause

": Pression courte : Retour vers le menu supérieur /

précédent

">": Suivant

Pression longue sur ">": Lecture rapide en avant <" : Précédent

Pression longue sur "<": Lecture rapide en arrière

## <span id="page-6-1"></span>**Avance / retour en statut de lecture de film :**

Vu que les touches tactils sont très sensibles, et afin d'évité er un fonctionnement incorrect, veuillez mettre en pause la lecture de film d'abord si vous souhaitez lire en avant ou en arrière, puis continuez à toucher "**>**" ou "**<**" pour l'obtenir.

#### **! Remarque importante :**

Vu que les touches du pavé tactile du lecteur MP3 sont très sensibles, pendant l'utilisation, si vos doigts ne touchent pas la position correcte, il se peut que les touches tactiles ne fonctionnent pas correctement parfois. Donc, veuillez mettre vos doigts correctement sur les touches et en particulier ne pas toucher la position entre deux ou trois touches. L'électricité statique influencera également le

fonctionnement des touches tactiles, mais

n'endommagera pas le lecteur MP3. Essayez de

## <span id="page-7-0"></span>**Fonctionnement tactile :**

Vu que le pavé tactile est sensible, il est très important que l'utilisateur touche les touches d'une manière correcte, suivez les instructions ci-dessous:

## <span id="page-7-1"></span>**Menu principal**

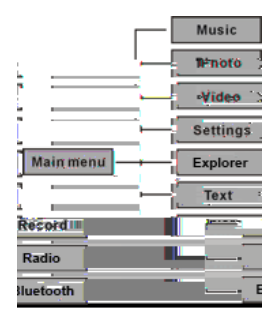

#### <span id="page-8-1"></span><span id="page-8-0"></span>**Fonctionnement basique Alimentation M/A**

Tenez la touche d'alimentation appuyée pendant 3 secondes, le lecteur MP4 s'allumera.

Tenez la touche d'alimentation appuyée pendant 3 secondes, le lecteur MP4 s'éteindra.

**\*Important: Si votre lecteur MP3 est bloqu**é **ou ne fonctionne pas, réinitialisez-le et redémarrez-le après deux secondes.**

#### <span id="page-8-2"></span>**Verrou M/A**

 $\mathbf{r}$ 

Activer le verrou : Appuyez brièvement sur la touche « Alimentation » pendant 1 seconde, l'icône de verrou apparaitra sur l'écran.

Désactiver le verrou : Appuyez brièvement sur la touche « Alimentation » pendant 1 seconde. l'icône de verrou disparaitra de l'écran.

#### <span id="page-8-3"></span>**Réinitialisation d'alimentation**

Si votre lecteur se bloque pendant l'utilisation, vous pouvez utiliser une aiguille fine pour appuyer sur la touche RESET en haut du lecteur MP4 et redémarrer le lecteur.

## <span id="page-8-4"></span>**Batterie**

Ce lecteur fonctionne avec des batteries lithium intégrées

de haute capacité.

Plein Partiellement usée presque vide vide

La durée d'utilisation de la charge de la batterie peut varier en fonction des différents volumes, du type de fichier lu et des opérations en cours de lecture. Le lecteur peut économiser de la batterie en fonction de la configuration [délai d'extinction personnalisé] ou [réglage de l'affichage].

#### <span id="page-9-0"></span>**Musique**

Sélectionnez « Affichage de musique » dans le menu principal et touchez « o » pour entrer dans le statut de lecture musicale.

Touchez la touche " " pour quitter le menu principal.

#### <span id="page-9-1"></span>**Vidéo**

Sélectionnez « Vidéo » dans le menu principal et touchez « o » pour entrer dans le statut de lecture vidéo.

Touchez la touche " " pour quitter le menu principal.

#### <span id="page-10-0"></span>**Radio**

Sélectionnez « FM » dans le menu principal et touchez « o » pour entrer dans le statut de radio FM. Puis, touchez « o » de nouveau pour entrer dans le sous-menu FM automatiquement. (le sous-menu FM comprend : Manuel, Auto, Mem, Présélection, Eff)

Touchez la touche « o » pour choisir : Manu, Auto, Memo, Prés, Eff et entrer dans le programme FM. **Manuel :**

Sélectionnez « Manu », puis vous pouvez rechercher la

fréquence de la station manuellement en touchant les  $icônes ">}" et "<"$ 

## **Auto :**

Sélectionnez « Recherche automatique » pour rechercher les canaux FM et les enregistrer automatiquement. Une fois la recherche automatique terminée, touchez ">" ou "<" pour choisir un canal.

#### **M**é**moire :**

Si vous souhaitez enregistrer un canal FM, appuyez sur " pour quitter le sous-menu FM et choisissez « Mem » et touchez la touche Lecture pour choisir le canal sur lequel enregistrer la station FM.

## **Pr**é**s**é**lection:**

Touchez « o » pour entrer dans « Prés », vous verrez le canal FM que vous avez présélectionné ou enregistré précédemment, touchez ">" et "<" pour choisir la station que vous préférez.

## **Eff :**

Efface la station enregistrée. Une fenêtre apparaitra pour vous demander la confirmation si « Oui » ou « Non », appuyez sur « o » pour confirmer votre choix.

#### **Remarque:**

**En mode FM, l'**é**couteur sert d'antenne, donc gardez l'**é **couteur bien connect**é**.**

## <span id="page-11-0"></span>**Photo**

Dans le menu principal, choisissez « Photo » et touchez l'icône « o » pour entrer dans le navigateur de photo, touchez ">" / "<" pour voir la photo suivante / précédente.

## <span id="page-11-1"></span>**Texte**

Télécharger un fichier TXT

Téléchargez le fichier et enregistrez-le au format **TXT** dans votre lecteur MP3.

## **Lire le fichier**

Touchez « » pour entrer dans le fichier texte, puis appuyez brièvement sur la touche « o » pour lire. Faites défiler les pages en touchant les touches "^" or "v".

#### **Stocker des marques-pages**

Lorsque vous lisez le livre, touchez l'icône "<" et « o » pour enregistrer le marque-page, il y a au total huit marque-pages disponibles pour l'enregistrement. Touchez « o » pour confirmer et sauvegarder le marque-page sur la page actuelle. Appuyez brièvement sur « » pour quitter le menu de sauvegarde.

Touchez "<" pour sauvegarder le marque-page, utilisez "^" ou "v" pour sélectionner le marque-page, puis touchez « o **»** pour confirmer. Touchez « > » pour charger le marque-page sauvegardé.

#### <span id="page-12-0"></span>**Enregistrement**

Après être entré dans le statut « Enregistrement », vous verrez l'interface suivante :

Touchez « o » pour lancer l'enregistrement, et touchez « » pour terminer l'enregistrement et sauvegarder le fichier enregistré. Après la sauvegarde, le prochain enregistrement sera préparé de nouveau.

#### **Configuration d'enregistrement**

L'appareil à l'arrêt du mode d'enregistrement, appuyez longuement sur la touche [MENU] pour quitter l'interface, et entrez dans l'option « Configuration » et sélectionnez « enregistrement », réglez les paramètres parmi [Qualité d'enregistrement] / [Volume d'enregistrement].<br>1 Oualité d'enregistrement : Haute qualité

- 1. Qualité d'enregistrement : Haute qualité, qualité générale, (le premier enregistre un fichier plus gros et un meilleur effet, le deuxième est à l'opposé).
- 2. Volume d'enregistrement : Les options sont +1, +2, +3, +4 et +5. Plus fort sera le volume, plus fort sera le volume enregistré.

#### **\* Lors de l'enregistrement, veuillez déconnecter l'acouteur pour améliorer l'effet d'enregistrement :**

\* Les fichiers voix enregistrés se trouvent dans le menu Lecture de musique,vous pouvez les lire pour essayer l'effet.

\* Si l'écran affiche « Espace plein », cela indique qu'il n'y a plus d'espace pour enregistrer de nouveaux fichiers veuillez effacer d'autres fichiers pour dégager plus d'espace.

#### <span id="page-14-0"></span>**Explorateur**

La navigation est un gestionnaire de ressources qui peut vous aider à connaitre tous les fichiers dans le lecteur MP3 pour une gestion facile. Vous pouvez choisir les fichiers musique, texte, ou vidéo pour les utiliser directement. Par exemple :

#### <span id="page-14-1"></span>**Configuration Bluetooth**

Après être entré dans le menu Bluetooth, le Bluetooth s'allumera automatiquement et recherchera des appareils Bluetooth. Les appareils Bluetooth s'afficheront dans la Liste des appareils couplés. Puis, vous pouvez choisir l'appareil Bluetooth à connecter.

**Activer / désactiver** la fonction Bluetooth : Touchez les touches « **>** » et « **<** »;

**Recherche** d'appareils Bluetooth: Appuyez longuement sur la touche « **o** »;

**Suppression** d'appareils Bluetooth: Appuyez longuement sur la touche **« M »**;

**\*Important: Le Bluetooth ne prend en charge que le mode de lecture de musique. La fonction BT s'éteindra automatiquement lorsque l'utilisateur utilisera les fonctions de vidéo, d'image,de radio et d'enregistrement.**

#### <span id="page-15-0"></span>**Paramètres**

#### <span id="page-15-1"></span>**Réglage de musique :**

1) Mode répéter :

Une fois : S'arrête dès que la lecture d'une chanson est terminée

Répéter 1: Répète une chanson unique

Dossier une fois : S'arrête après avoir terminé la lecture de toutes les chansons d'un dossier.

Répéter dossier : Répète toutes les chansons du sous-dossier

Tout une fois : S'arrête après avoir répété toutes les chansons

Répéter tout : Répète toutes les chansons continuellement Intro: Lit les 10 premières secondes des chansons dans le dossier en cours.

Dans les mode de lecture unique de dossier et de répétition de dossier, le lecteur MP3 reconnaitra d'abord les chansons dans les dossiers racine et les lira par défaut ou les répétera de manière continue. Si vous souhaitez lire des chansons dans d'autres sous-dossier, saisissez-les depuis le dossier « Navigation » et choisissez les chansons dans les autres sous-dossier et lisez-les, alors le MP3 lira toutes les chansons de ce dossier.

2) Mode de lecture /

Ordre : Lit la musique ou les film un par un dans l'ordre Aléatoire (shuffle): Lit la musique ou les films de manière alé atoire

3) Sélection des égaliseurs Normal, 3D, Rock, Pop, Classique, Bass, Jazz, Personnalisé.

Utilisation de l'égaliseur personnalisé :

Après avoir choisi Égaliseur personnalisé, touchez les touches ">" "<" pour circuler entre les fréquences une par une (60Hz / 300Hz / 1KHz / 3KHz / 6KHZ) que vous souhaitez régler et réglez dB avec les touches "^" ou "v" souriancez regier et regiez us avec les touches · · · ou v ,<br>appuyez sur "< " '> " pour choisir entre « Oui » et « Non »,<br>puis appuyez sur « o » pour confirmer ou annuler. **R**é**glage de la radio FM :**

<span id="page-16-0"></span>1) Stéréo SW: Active ou désactive l'effet stéréo 2) Région FM : Choisissez votre pays ou zone gé ographique pour obtenir une meilleure fréquence FM **Configuration d'enregistrement :**

<span id="page-16-1"></span>(reportez-vous à la page 12 pour une description détaillée)

## <span id="page-17-0"></span>**Navigation automatique :**

Comprend la navigation automatique dans le texte et les photos, vous pouvez choisir entre un délai de 1 seconde ou 5 secondes.

## <span id="page-17-1"></span>**Configuration d'affichage :**

1) Durée d'éclairage : Réglez le délai d'éclairage de l'écran TFT sauf en mode de lecture de film et de chargement. 2) Lum: Réglez le niveau de luminosité. Vous pouvez choisir le niveau entre 1 et 5. Plus fort sera le niveau, plus lumineux sera l'écran.

3) Mode de rétro-éclairage : deux options entre Normal et économie d'énergie.

#### <span id="page-17-2"></span>**Param**é**trage du syst**è**me**

1) À propos:: Affiche des informations sur la version du micro logiciel, la date et la capacité de mémoire.

2) Mise à jour du micro logiciel

Touchez « o » pour voir la fenêtre comme suit :

cela vous rappelle s'il est nécessaire de mettre à jour le micro logiciel, et quittera si aucune mise à jour n'est disponible.

3) Configuration par défaut

Réinitialise votre lecteur MP3 sur les paramètres par défaut. Touchez « o » pour voir la fenêtre comme suit :

Choisissez « Oui » ou « Non » et appuyez sur « o » pour

confirmer.

#### <span id="page-18-0"></span>**Langues :**

Configurez la langue de l'interface, il y'a 21 langues dont : Chinois simplifié, chinois traditionnel, anglais, coréen, japonais, espagnol, français, allemand, italien, portugais, russe ( Pyccknn )

#### <span id="page-18-2"></span><span id="page-18-1"></span>**Connexion** à **un ordinateur**

Le lecteur est équipé d'un port USB 2.0 haute vitesse, compatible avec les systèmes dont Windows 98 (nécessité d'installer un pilote), Windows 2000 et supérieur (pas de nécessité d'installer de pilote), Mac OS 10.3 et supérieur, Linux Redhat 8.0 et supérieur. Il est compatible avec l'alimentation USB et peut être lu sans batterie. Après la connexion à un PC (après quelques secondes) le lecteur affichera automatiquement le mode de connexion comme suit :

#### <span id="page-19-0"></span>**Mode de chargement de batterie**

**Si la batterie est trop faible, l'écran affichera « batterie faible, extinction ». Veuillez l'éteindre et vous pourrez utiliser un câble USB pour charger la batterie depuis l'ordinateur.** Pendant le chargement, l'icône de batterie s'affichera comme suit : Après le chargement, le niveau de batterie s'affichera complètement (Illustration). Il faut 3 heures pour charger la batterie complètement (remarque : pour les deux premières utilisation, assurez-vous de bien charger pendant 8 heures).

#### **! Avertissement:**

1. Avant le chargement, éteignez le lecteur MP4, autrement cela causera le fonctionnement anormal du lecteur MP4;

2. Si vous souhaitez utiliser le MP4 pendant le chargement lors de la connexion à un ordinateur, veuellez en la fonction de disputation de disputation de disputation de votre disputation de votre disputation<br>De votre disputation de votre disputation de votre disputation de votre disputation de votre disputation de vo

## <span id="page-20-0"></span>**Opération de téléchargement de musique WMA avec**

#### **protection DRM sur le lecteur MP3.**

Sous Windows 98SE/ Window ME / Windows 2000/ Windows XP, la musique WMA avec DRM doit être transférée par Windows Media Player version 9.0 et 10.0 (version 10.0 pour WIndows XP uniquement) vers le lecteur MP<sub>3</sub>

Les autres opérations de téléchargement aboutiront probablement à une impossibilité de lire la musique WMA avec le lecteur MP3.

#### **Présentation du fonctionnement :**

Sous Window 98SE/ Window ME / Windows 2000/ Windows XP, l'utilisateur doit mettre à jour Windows Media Player à la version 9.0 ou 10.0 (version 10.0 uniquement pour Windows XP).

A) **Sur Windows Media Player version 9.0 :** (Window 98SE/ Window ME / Windows 2000/ Windows XP)

1) Connectez votre lecteur MP3 sur le PC

2) Ouvrez Windows Media Player version 9.0

3) Dans WMP 9.0, ouvrez le fichier WMA avec DRM de votre choix

Le système nécessitera probablement de télécharger une licence si l'utilisateur ne télécharge pas la musique WMA avec DRM directement depuis un site internet approprié. Dans ce cas, l'utilisateur doit télécharger la licence depuis un éditeur de musique comme détaillé sur le site de MIcrosoft.

4) Dans la fenêtre de fonctionnement, cliquez sur « Fichier  $\rightarrow \infty$  Copier  $\rightarrow \infty$  Copier sur un appareil portable  $\rightarrow$ 

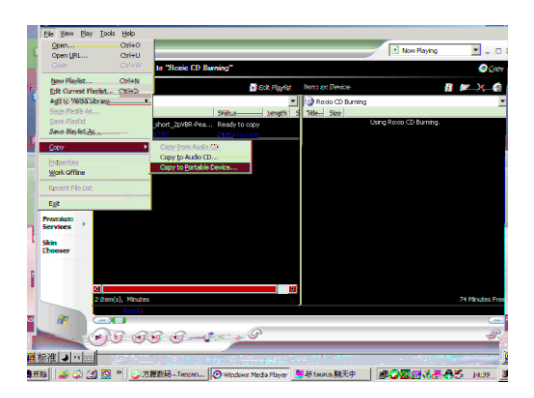

5) Dans la fenêtre qui s'ouvre, choisissez le fichier WMA avec DRM de votre choix comme dans l'étape 2)

Et choisissez « Disque amovible »

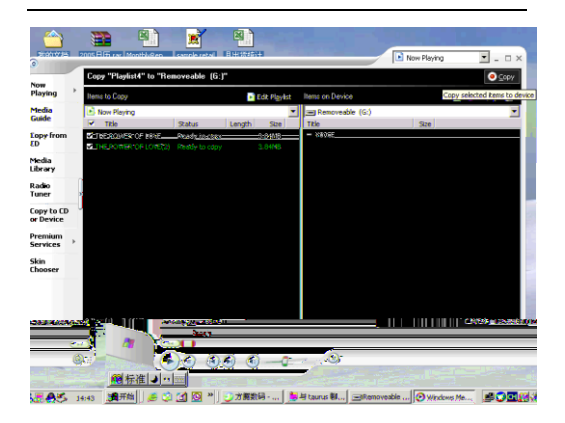

6) Puis cliquez sur l'icône « Copier » pour transférer la musique WMA avec DRM sur votre lecteur MP3

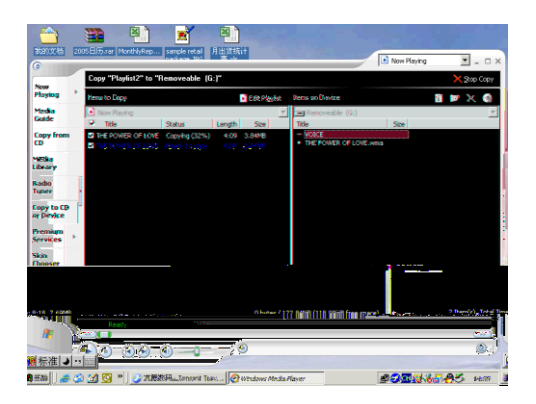

7) Retirez votre lecteur MP3 en toute sécurité du PC

B) Sur Windows Media Player version 10.0 (Windows XP uniquement)

1) Connectez votre lecteur MP3 sur le PC

2) Choisissez le fichier WMA avec DRM de votre choix

3) Faites un clic droit de la souris et choisissez « Ajouter à la liste de synchronisation »

4) Dans la fenêtre qui s'ouvre, choisissez l'option « Synchroniser »

5) Dans la fenêtre de « Synchronisation », choisissez le fichier WMA avec DRM de votre choix comme dans l'étape 2)

Et choisissez « Disque amovible »

6) Puis cliquez sur « Commencer la synchronisation » pour transférer la musique WMA avec DRM sur votre lecteur MP3

7) Retirez votre lecteur MP3 en toute sécurité du PC

#### <span id="page-27-0"></span>**Convertir et lire des fichiers vidéo**

Ce lecteur peut convertir des formats vidéo WMV, RM, AVI, VOB ou DAT en format AVI grâce au logiciel de conversion vidéo inclut dans le CD pilote.

1. Cliquez et exécutez le programme « AV converter.exe », comme suit :

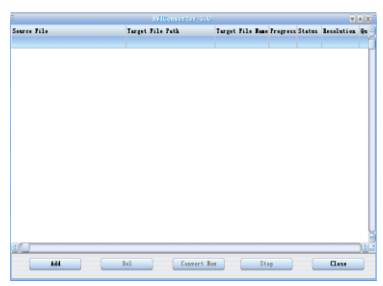

2. cliquez « ajouter », une boite de dialogue apparait comme suit :

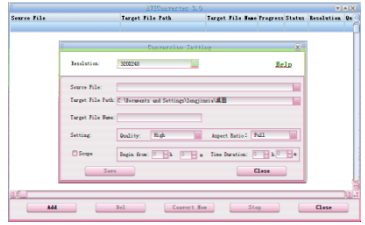

3. Choisissez et réglez les paramètres de votre choix, choisissez le fichier audio/vidéo de votre choix et la routine de fichier vidéo AVI a générer, enregistrez et fermez la fenêtre. Puis cliquez sur la touche

[commencer la conversion], la conversion vers le fichier AVI commence.

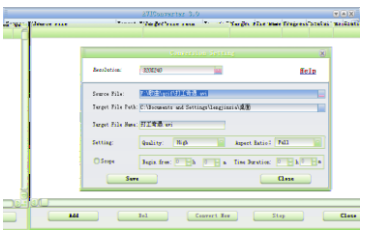

4. Le fichier vidéo AVI correctement converti pourra être lu dans le lecteur MP3.

#### <span id="page-29-0"></span>**Mise à jour du pilote du lecteur**

Le lecteur peut être mis à jour ou il est possible de restaurer le pilote du lecteur endommagé via le micro logiciel inclut dans le CD fourni.

1. Exécutez le Setup.exe dans le dossier nommé « Update tool » dans le CD pilote, suivez simplement les indications pour terminer l'installation.

2. Puis, cliquez sur « Démarrer » dans le SE Windows, dans le sous-menu « Tous les programmes », vous trouverez un programme nommé « Consumer update », choisissez-le et exécutez le fichier « Firmware update », la fenêtre de dialogue apparaitra comme suit :

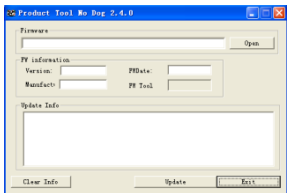

puis cliquez sur « Open » et sélectionnez le fichier « Firmware.rfw » sur le CD (l'interface est la suivante)

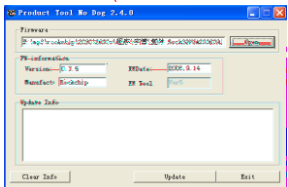

3. Alimentez votre lecteur MP3 et entrez dans « Paramètres » et choisissez « Système », choisissez l'élément « mise à jour », on vous demandera « Mettre à jour le logiciel? », choisissez « Oui », puis connectez le lecteur au PC avec un câble USB. Après 3 secondes,<br>cliquez sur **[Mise à jour]** jusqu'à ce que la mise à jour automatique soit terminée.

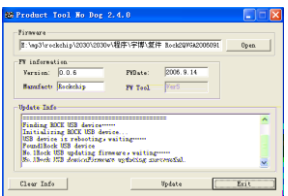

4. Après que la mise à jour soit terminée, déconnectez le MP3 de l'ordinateur, rallumez-le, vous verrez « System Init ... », cela signifie que le lecteur MP3 commence à initialiser le système. Une fois terminé, vous verrez de nouveau le menu principal du lecteur MP3.

5. À présent, connectez le lecteur MP3 avec l'ordinateur de nouveau, cliquez sur ce disque amovible, vous verrez une fenêtre vous demandant de formater le disque amovible, cliquez sur « Oui » et commencez le formatage , une fois le formatage terminé, vous pouvez télécharger des fichiers et utiliser de nouveau.

Remarque: La mise à jour de logiciel permet d'améliorer et d'optimiser la performance du lecteur. Le fonctionnement normal du lecteur ne sera pas affecté même si le micro logiciel n'est pas pas mis à jour. Une mauvaise manipulation lors de la mise à jour du micro logiciel ne causera pas de dysfonctionnement de l'appareil! Le logiciel de mise à jour de micro logiciel de ce lecteur ne convient pas pour les autres séries de lecteur.

## <span id="page-31-0"></span>**Résolution de problèmes**

Si le lecteur ne fonctionne pas normalement, veuillez procéder aux vérifications suivantes :

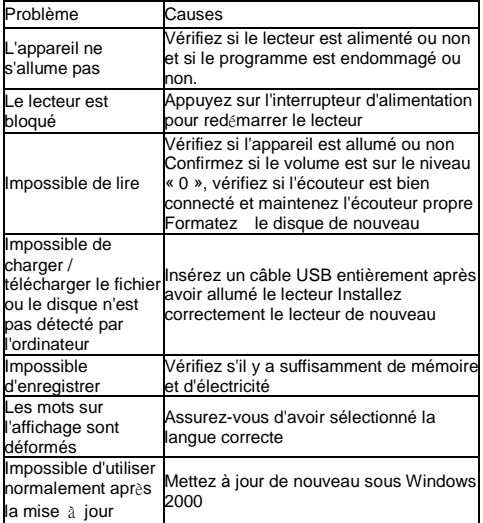

## <span id="page-33-0"></span>**MPmanager**

Pour la synchronisation et la conversion des films et de la musique, utilisez le logiciel MPMANAGER inclut dans la mémoire de l'appareil

Ce logiciel peut être utilisé également pour la mise à jour de l'appareil.

Le manuel de MPmanager est inclus dans la mémoire de l'appareil.

<span id="page-34-0"></span>**Sp**é**cifications :**

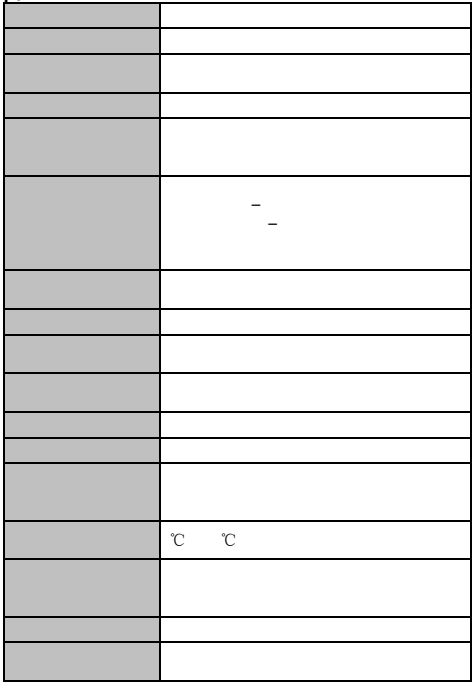

## **TOUTES LES INFORMATIONS SONT SUJETTES À CHANGEMENT SANS NOTIFICATION PRÉALABLE!**

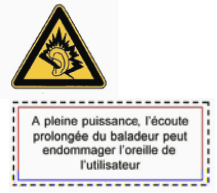

## **Recyclage**

Ce symbole est le symbole du tri sélectif pour les déchets d'équipements électriques et électroniques (WEEE). Cela signifie que ce produit doit être traité conformément à la directive européenne 2002/96/EC pour son recyclage ou son démantèlement pour minimiser l'impact sur l'environnement.

Les produits électroniques ne s'inscrivant pas dans ce processus de tri sélectif sont potentiellement dangereux pour l'environnement et la santé humaine, du fait de la présence de substances dangereuses.

## **Pour plus d'informations, visitez notre site web**

## **www.mpmaneurope.com**